## **ALLDATA REPAIR®**

# /// ALLDATA INFO CENTER

### DATAASSISTANS

En prenumeration på ALLDATA Repair ger direkt tillgång till ALLDATA Info Center, en personlig dokumentbank med information som ännu inte offentliggjorts samt serviceplan och checklistor.

Våra utbildade bilexperter hjälper dig att hämta opublicerad information direkt från tillverkaren för din räkning så att du alltid får OEM-data för att diagnostisera och reparera fordon enligt tillverkarens kvalitetsstandard samt tillhandahålla högsta möjliga kundservice.

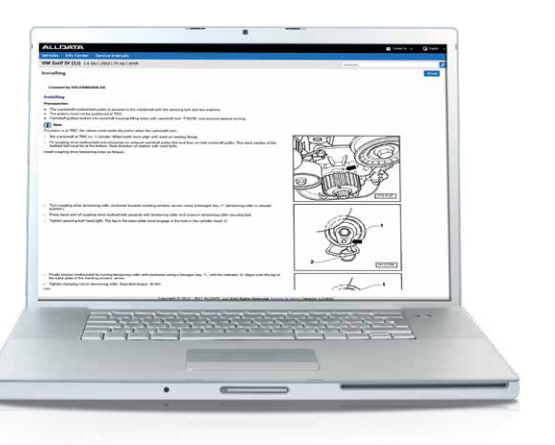

### HÄMTA INFORMATIONEN NÄR DU BEHÖVER DEN

ALLDATA Info Center erbjuder nedladdningstjänster för originaldata direkt från tillverkaren. Några av de tjänster vi erbjuder är:

- + Mekaniska fabriksreparationsmetoder
- + Serviceplaner och checklistor\*
- + Fabriksreparationsinstruktioner för chassi
- + Tillverkarens diagnosfelkoder\*
- + Elscheman
- + Fyllningsmängder/specifikationer
- + Åtdragningsspecifikationer
- + Tillverkarens tekniska servicebulletiner (TBS) och återkallanden\*
- + Reparationshandböcker

\*Finns inte för alla märken

### ÖKA VERKSTADENS VÄRDE

Tack vare våra unika licensavtal med tillverkarna har ALLDATA omedelbar tillgång till reparationsinformation som ännu inte har offentliggjorts. Vårt team av rutinerade bilexperter talar fem språk och finns till hands för att hjälpa dig att hämta den information du behöver för att reparera fordonen enligt tillverkarens standarder så snabbt och effektivt som möjligt. Via Info Center har du tillgång till:

- + Direktåtkomst via ett onlineformulär som är integrerat i ALLDATA Repair
- + Tillverkarens tekniska servicebulletiner, återkallanden samt nya diagnostiska felkoder som ännu inte har uppdaterats i diagnosverktygen
- + Snabb information om de senaste serviceintervallerna från tillverkaren
- + Utbildade bilexperter som förstår din verksamhet

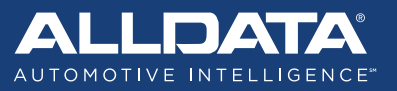

## **ALLDATA REPAIR®**

# 777 ALLDATA INFO CENTER

#### SKICKA ETT ONLINEFORMULÄR

Att skicka en onlineförfrågan är snabbt och enkelt. Följ bara dessa instruktioner:

- 1. Välj "Info Center" för allmänna förfrågningar eller "Service Intervals" för serviceintervall från det blå menyfältet överst i ALLDATA Repair
- 2. Välj "New Request" från listmenyn
- 3. Fyll i det nya formuläret
- 4. Välj "Submit"

För att spåra statusen för din förfrågan, välj "My Requests" från listmenyn Info Center.

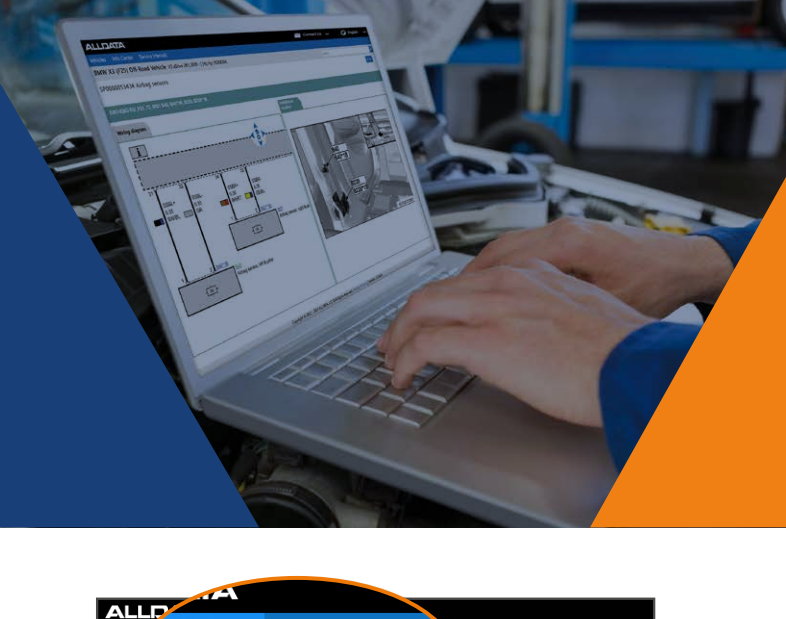

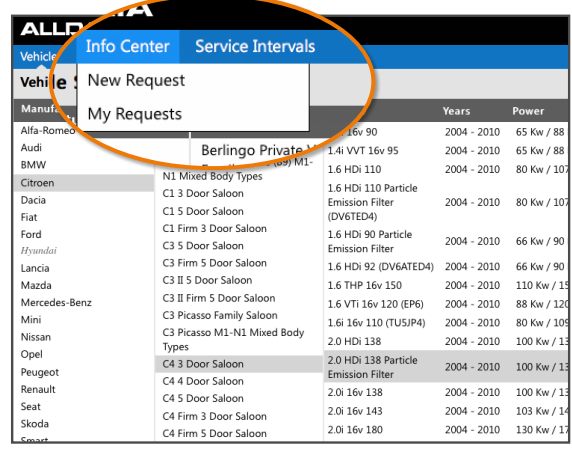

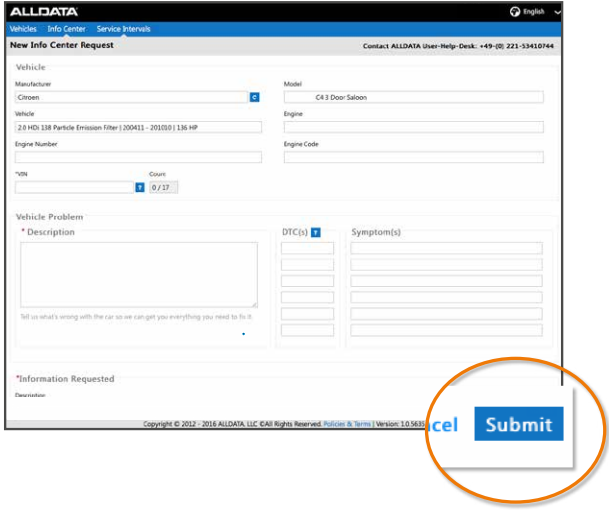

SLANVÄNDBARA TIPS

Följ anvisningarna nedan för att din förfrågan ska kunna behandlas på ett korrekt och snabbt sätt:

- + Använd endast stora bokstäver när VIN anges (exempel: 1HBGH41JXMN109186)
- + Ta med så mycket detaljer och var så specifik som möjligt när du skriver "Beskrivning"
- + Fyll i så många av fälten som möjligt
- + För frågor angående karosskador kan du ladda upp en bildfil över skadan tillsammans med din förfrågan

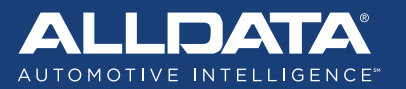